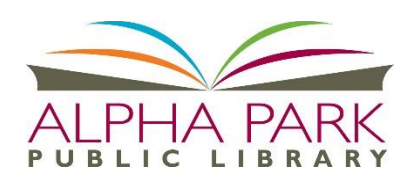

# **JIL** biblioboard

## *Read the Classics!*

#### **BiblioBoard Library**

The BiblioBoard platform features a collection from Recovering the Classics (which features public-domain classics from world literature, with modern cover images), as well as collections from the Bodleian Library and the BiblioBoard Core. There is no limit on simultaneous use; items in the collection can be read by 1 or 100 patrons at the same time. This means no hold queues and no waiting for titles.

#### **Access BiblioBoard**

Anyone who is physically in Illinois can access the collection without a login. A patron who creates an account while in Illinois will be able to access the collection outside the state by logging into their account.

#### **Access the collections through any of the following:**

- [https://library.biblioboard.com](https://library.biblioboard.com/)
- BiblioBoard app for iOS (from the iTunes App Store)
- BiblioBoard app for Android (from the Google Play Store)

#### **Create a profile. This allows you to:**

- access to the collection when you travel outside of Illinois,
- download eBooks to your device,
- add bookmarks
- add notes.

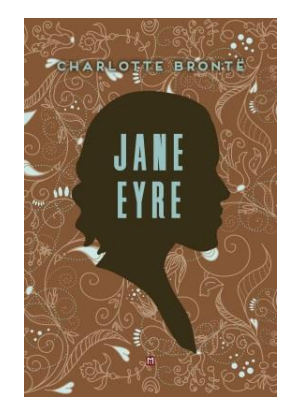

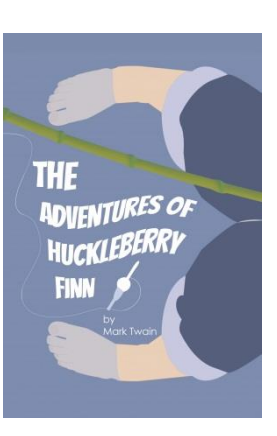

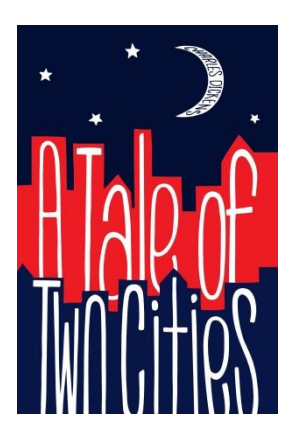

### **Read the Classics on your Device for FREE -- No Waiting!**

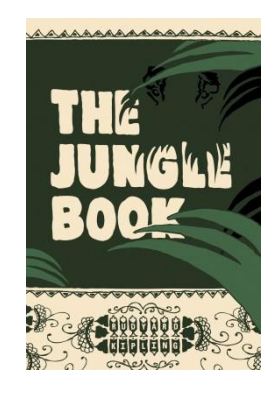

# **INSTRUCTIONS**

**BIBLIOBOARD** 

LIBRARY

1. Download App

Read the Classics!

- 2. Create a Profile under the RAILS Library system
- 3. Scroll to "Recovering the Classics"
	- a. Click on the "Preview More From This Collection" to view more titles
- 4. Tap book cover to select
- 5. Two choices: Tap "READ THIS" to read using internet service or tap "Offline Bookshelf" to add titles to your device. This option allows you to read the book when not connected to the internet.
- 6. To Access books offline: Once your internet is disabled, the BiblioBoard app will prompt you to open your offline bookshelf. Once the offline bookshelf is open, simply click the READ button to begin.

**Tip: Books must be added to your offline bookshelf before internet is disabled.** 

**Contact the Information Desk for assistance with downloading eBooks. (309) 697-3822 x13**

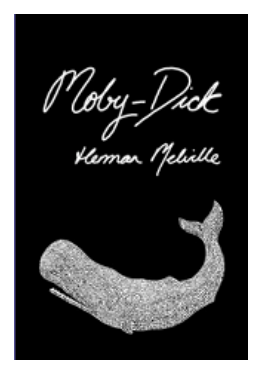

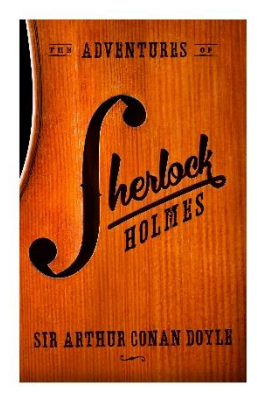

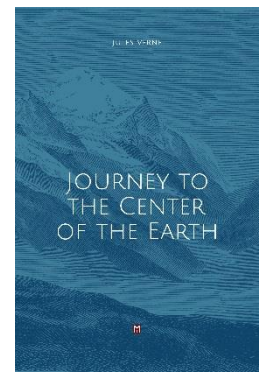

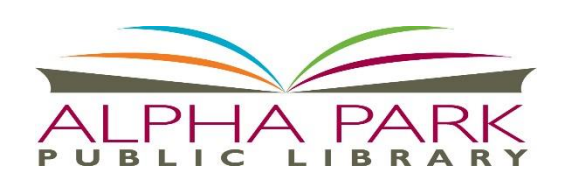